## FEMA Map Service Center: Find Your Flood Zone and Create a 'FIRMette'

For communities in Belknap County, see directions on reverse instead.

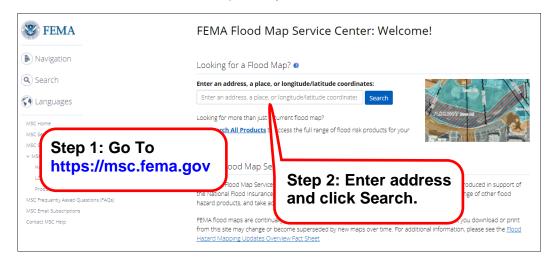

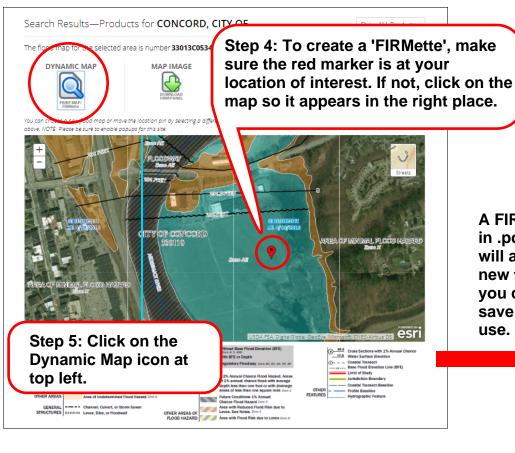

Step 3: Use the map and legend to find the flood zone for your location (flagged with with a red marker). If desired, you can change the base map by clicking the Streets icon.

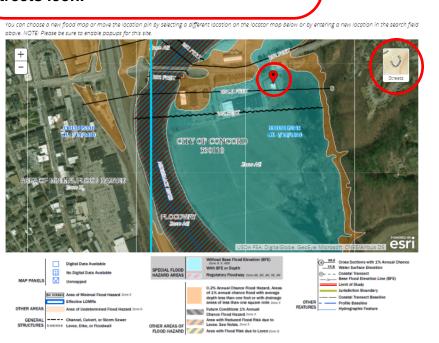

Show ALL Products »

A FIRMette map in .pdf format will appear in a new tab which you can print or save for future use.

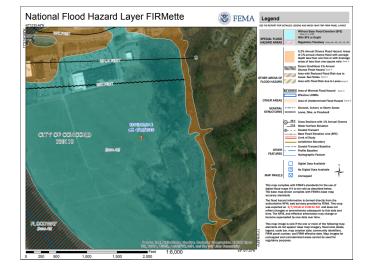

## FEMA Map Service Center: Find Your Flood Zone and Create a 'FIRMette'

(Properties in Belknap County Only) See reverse for instructions for all other NH counties.

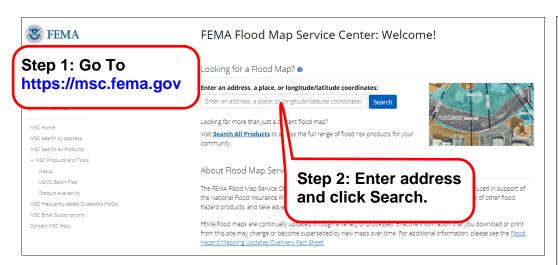

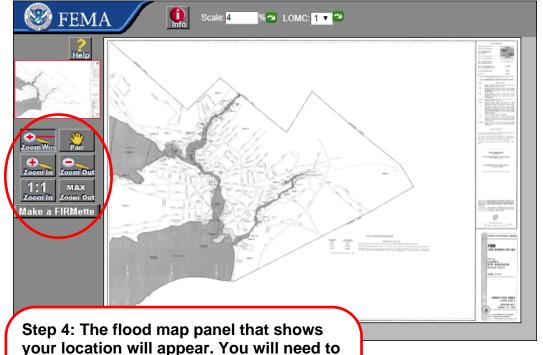

use the zoom and pan controls on the left

on the Make a FIRMette button.

to find your location on the map. Then click

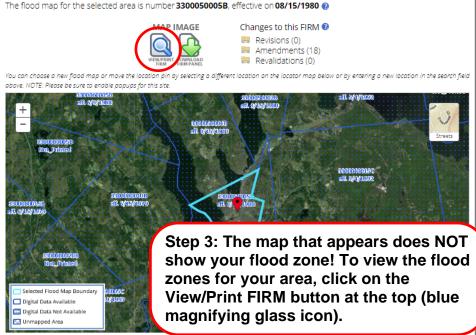

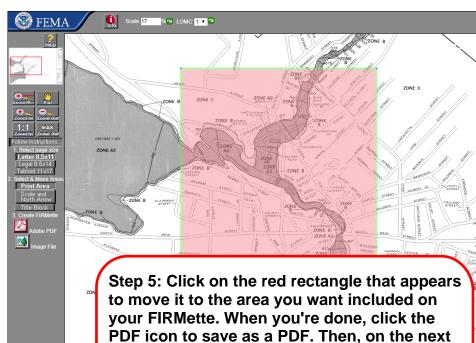

screen click the Save Your FIRMette button.